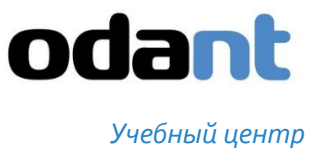

# ПРОГРАММА КУРСА

## НАЗВАНИЕ КУРСА: НАСТРОЙКА КОНФИГУРАЦИИ ODANT. НАЧАЛЬНЫЙ КУРС.

## КОД КУРСА: К02

## КОЛИЧЕСТВО ЧАСОВ 15,0

### ТЕМА ВВОДНАЯ ЧАСТЬ 0,5 ЧАСА

**Знания Умения**

- Цели и задачи курса.
- Регламент работы на курсе.
- Какие знания и умения будут приобретены по результатам курса

### ТЕМА «СОЗДАНИЕ И НАСТРОЙКА» ПРОСТОГО КЛАССА. 2 ЧАСА

- Базовая структура для работы с информацией в ODANT: класс.
- Класс минимальная работающая база данных, которая хранит информацию, и позволяет с ней работать.
- Минимальная структура для работы с информацией в ODANT: объект.
- Стандартные типы полей: Строка, Число, ДатаВремя, Рисунок, Файл, Таблица, Счетчик
- Автоматическое формирование формы объекта класса.

#### **Знания Умения**

- Создание нового класса.
- Создание полей.
- Установка стандартного типа поля.
- Настройка стандартных полей.

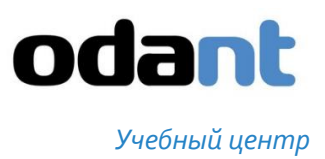

### ТЕМА «НАСТРОЙКА ДИЗАЙНА ОБЪЕКТА» 1,5 ЧАСА

- Редактор формы визуального отображения информации из объекта
- Меню настройки отображения полей

#### **Знания Умения**

- Переключение в дизайнер объекта. Сохранение дизайна объекта.
- Перемещение полей, вставка пустых мест, разделителей.
- Установка свойств полей. Расположение текста, фиксация поля, настройка шрифта и цвета поля.
- Группировка полей.
- Создание вкладок. Горизонтальных и вертикальных.

### ТЕМА «НАСТРОЙКА ДИЗАЙНА ГРИДА КЛАССА» 1,5 ЧАСА

- Визуальная форма отображения объектов класса (грид)
- Редакторы вида форма отображения объектов класса
- Редакторы фильтров
- Меню управления таблицей
- Виды поиска

#### **Знания Умения**

- Настройка и сохранение вида грида.
- Настройка ширины; порядок колонок; автоширина; автовысота;
- Включение поиска
- Выведение и настройка итоговой строки таблицы;
- Сохранение нескольких видов и их настройки (по умолчанию, автосохранение);
- Контекстное меню грида выбор колонок, группировки, сортировка, фильтрация;
- Экспорт грида в файл Excel.

### ТЕМА «ВЫРАЖЕНИЯ В ПОЛЕ» 2 ЧАСА

- Принцип расчета выражений пересчет объекта.
- Выражение пишется в том поле, в котором показывается результат его вычисления.
- Базовые операторы: +,-,div,\*
- Функция if, then, else? логические выражения и операторы сравнения
- Функция sum для таблицы
- Функция округления

#### **Знания Умения**

 Формирование простых выражений в поле.

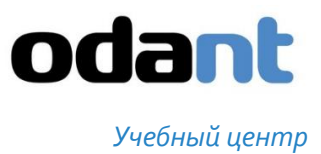

### ТЕМА «СПЕЦИАЛЬНЫЙ ТИП ДАННЫХ «ССЫЛКА» 2 ЧАСА

- Понятие ссылки.
- Понятие включения данных из ссылки в исходный объект.
- Голографический принцип хранения информации в ODANT.
- Обновление ссылки. Динамическая и статическая ссылка. Как происходит обновление динамической статической ссылок.
- Влияние ссылок на простоту доступа к данным, на размеры и скорость обработки объектов.

#### **Знания Умения**

- Установить ссылку на класс.
- Открыть класс по ссылке.
- Изменить тип ссылки со статической на
- динамическую.
- Настроить ссылку на получение значений.
- Оператор '\*' получить все значения.
- Получить значение отдельных полей.
- Использовать значения из ссылки в выражениях полей.
- Различные виды ссылки.

### ТЕМА «ИСПОЛЬЗОВАНИЕ НАСЛЕДОВАНИЯ ПРИ СОЗДАНИИ КЛАССА. ДОЧЕРНИЙ КЛАСС. КЛАСС ИЗ РЕПОЗИТОРИЯ» 2 ЧАСА

- Принцип наследования из парадигмы объектного программирования, и его реализация в ODANT.
- Сокращение времени на разработку и совместимость данных при использовании наследования.
- Два вида наследования: прямое иерархическое и по ID.
- Изменение дочернего класса. Добавление полей, изменение полей.
- Наследование дизайна объектов.

#### **Знания Умения**

- Создание класса с использованием наследования по ID из репозитория.
- Создание класса прямым иерархическим наследованием.
- Добавление полей. Изменение настроек полей.
- Создание индивидуального дизайна объекта класса в дочернем классе

### ТЕМА КОНТРОЛЬНОЕ ЗАДАНИЕ 3,5 ЧАСА

#### **Знания Умения**

 Выполнять настройку простой конфигурации и создание рабочего места на базе этой конфигурации.